#### J-EOLE 10-11 Juin 2015

# **EOP / EOE**

Lionel Morin – Équipe EOLE Gwenaël Rémond – Société Cadoles

[CC BY-NC-SA 2.0 FR](https://creativecommons.org/licenses/by-nc-sa/2.0/fr/)

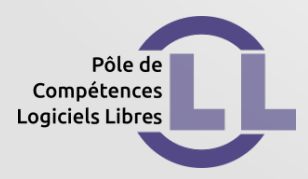

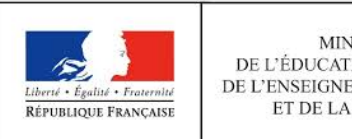

MINISTÈRE DE L'ÉDUCATION NATIONALE, DE L'ENSEIGNEMENT SUPÉRIEUR ET DE LA RECHERCHE

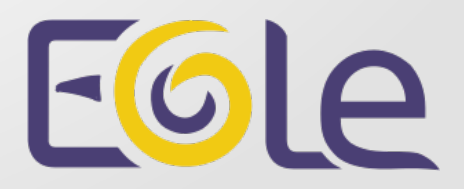

## **Perspectives pour les nouvelles applis web**

- **EOP EOE**
- **EAD**
- **Zéphir web**
- **Outils internes (Glue)**
- **Python Flask**
- **API RESTfull**
- **Client JavaScript (Angular JS)**

#### **J-EOLE**

#### **EOP - EOE**

#### **EOP 2.3**

#### EOP = EOLE Outils Prof

**Gestion des documents** Connecté en tant que : "prof1". Se déconnecter Distribuer de nouveaux documents Gestion des docume Ramassage et restitution Gestion des documents Connecté en tant que : "prof.6a". Se dèc  $P - 2013$ e et restitution Donner un nom de référence et choisir des destinataires Uste et état des di **A** nistrit  $.$ e $^{-1}$  $\odot$ levoir<sup>3</sup> Précédent Suivant Affichage de l'élement 1 a 6 sur 6 éléments a des documen OP - Gestin

## **Flask 2.4**

- **Meilleure intégration en 2.4**
	- Service dédié aux applis web (eoleapps)
	- Authentification centralisée (eoleflask-aaa)

## **EOP 2.4**

- **Réécriture du code pour plus de modularité**
	- Chargement dynamique des modules
	- API commune
	- Menu dynamique avec gestion des profils
	- Composants JS réutilisables

#### **Nouveautés EOP**

- **Observation et contrôle des postes élève**
	- Utilisation Websocket
	- Observation depuis le réseau interne
- **Changement mot de passe élève**
	- Accès réservé aux administrateurs de classe
	- Attribution de mots de passe par lot
- **Changement mot de passe du compte**

#### **EOE 2.4**

#### EOE = EOLE Outils Élèves

#### **Changement mot de passe du compte**

**?**

**Modèle réseau de l'établissement de démo**

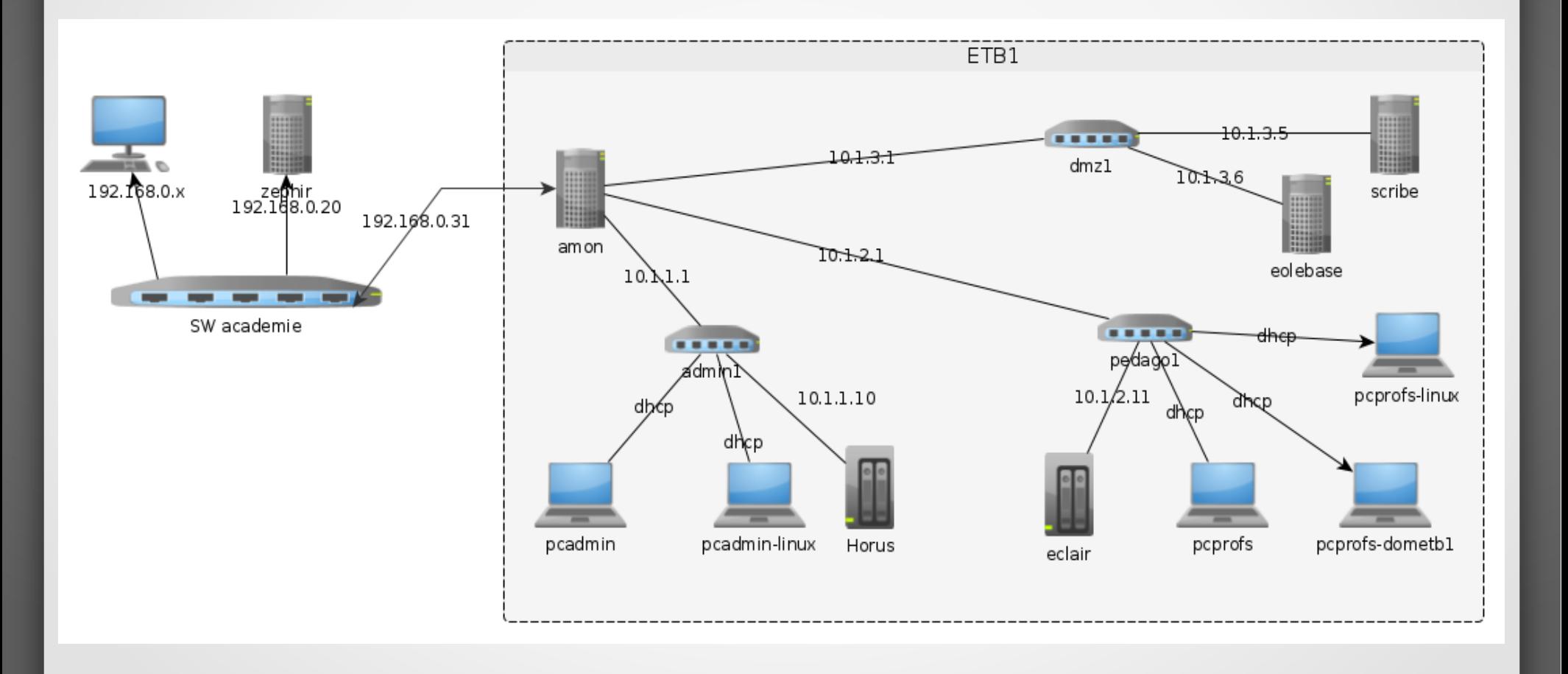

#### Licence

#### Cette présentation est mise à disposition sous licence [Creative Commons by-nc-sa 2.0-fr](https://creativecommons.org/licenses/by-nc-sa/2.0/fr/)

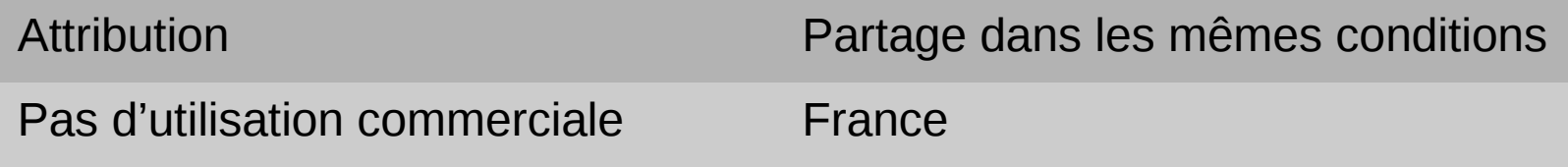

Vous pouvez obtenir une copie de la licence :

- Par internet : <https://creativecommons.org/licenses/by-nc-sa/2.0/fr/>
- Par courrier postal : Creative Commons, 444 Castro Street, Suite 900 Mountain View, California, 94041, USA

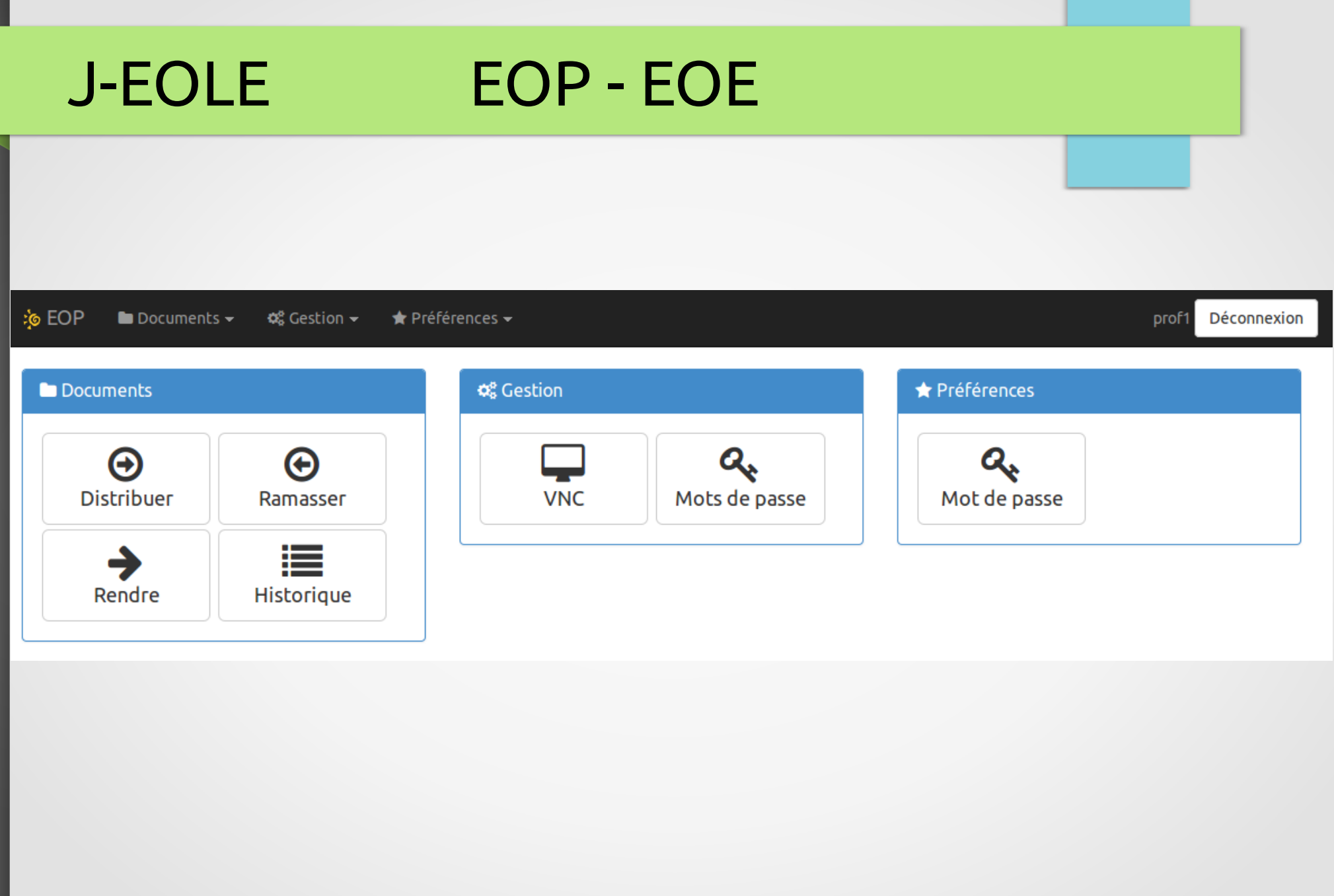

**EOP: Accueil** 

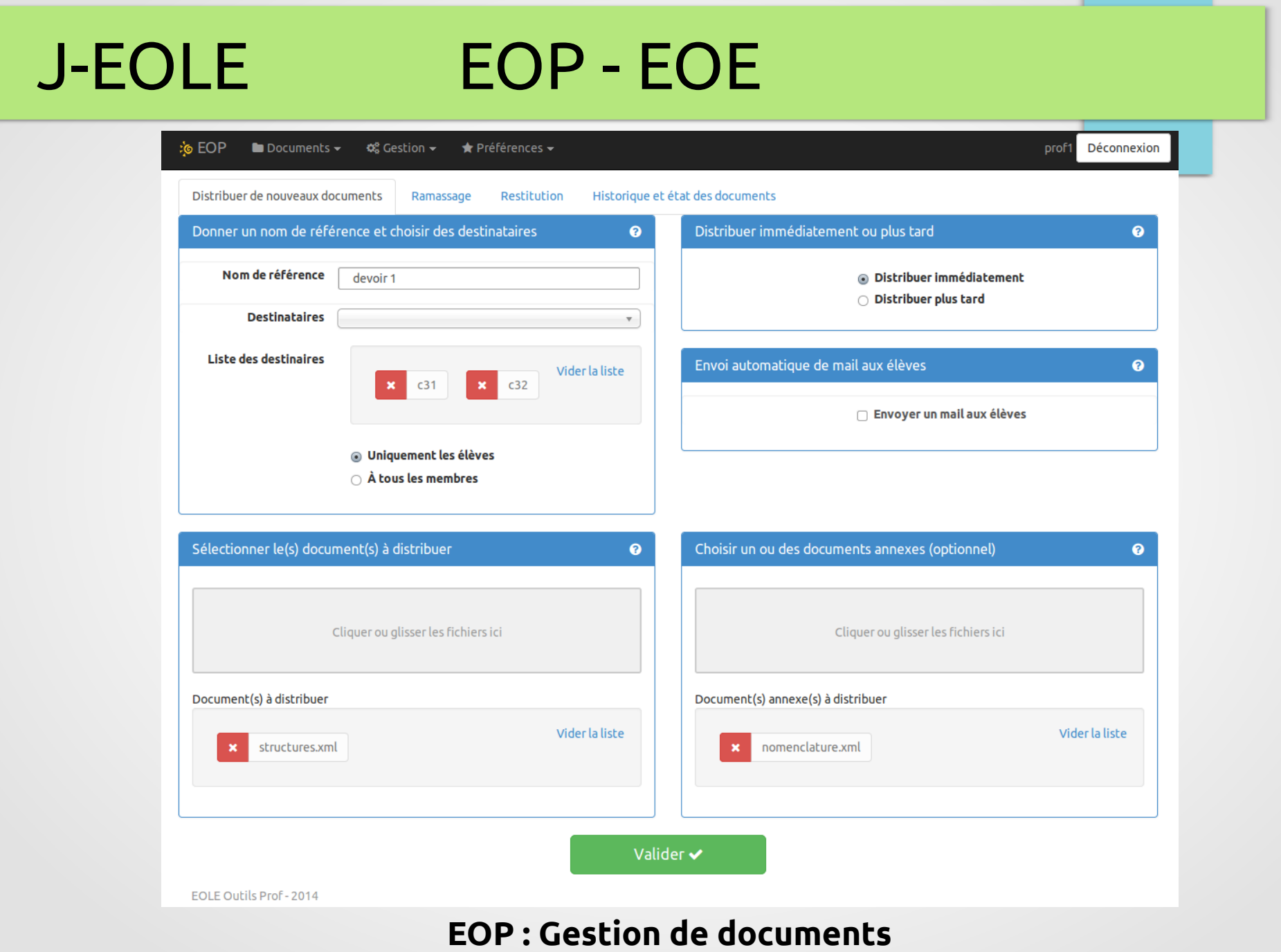

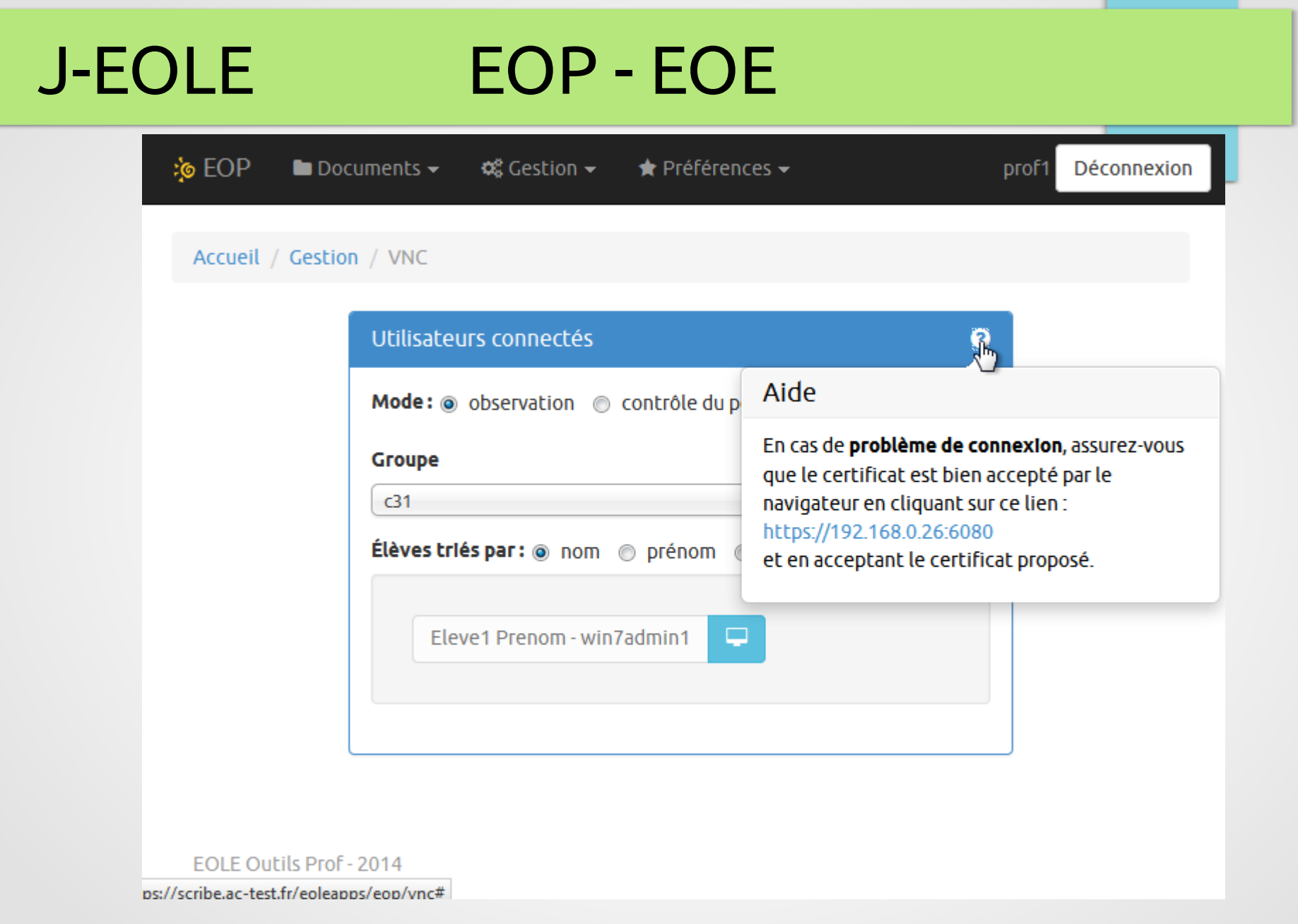

**EOP : VNC - lien de validation du certificat**

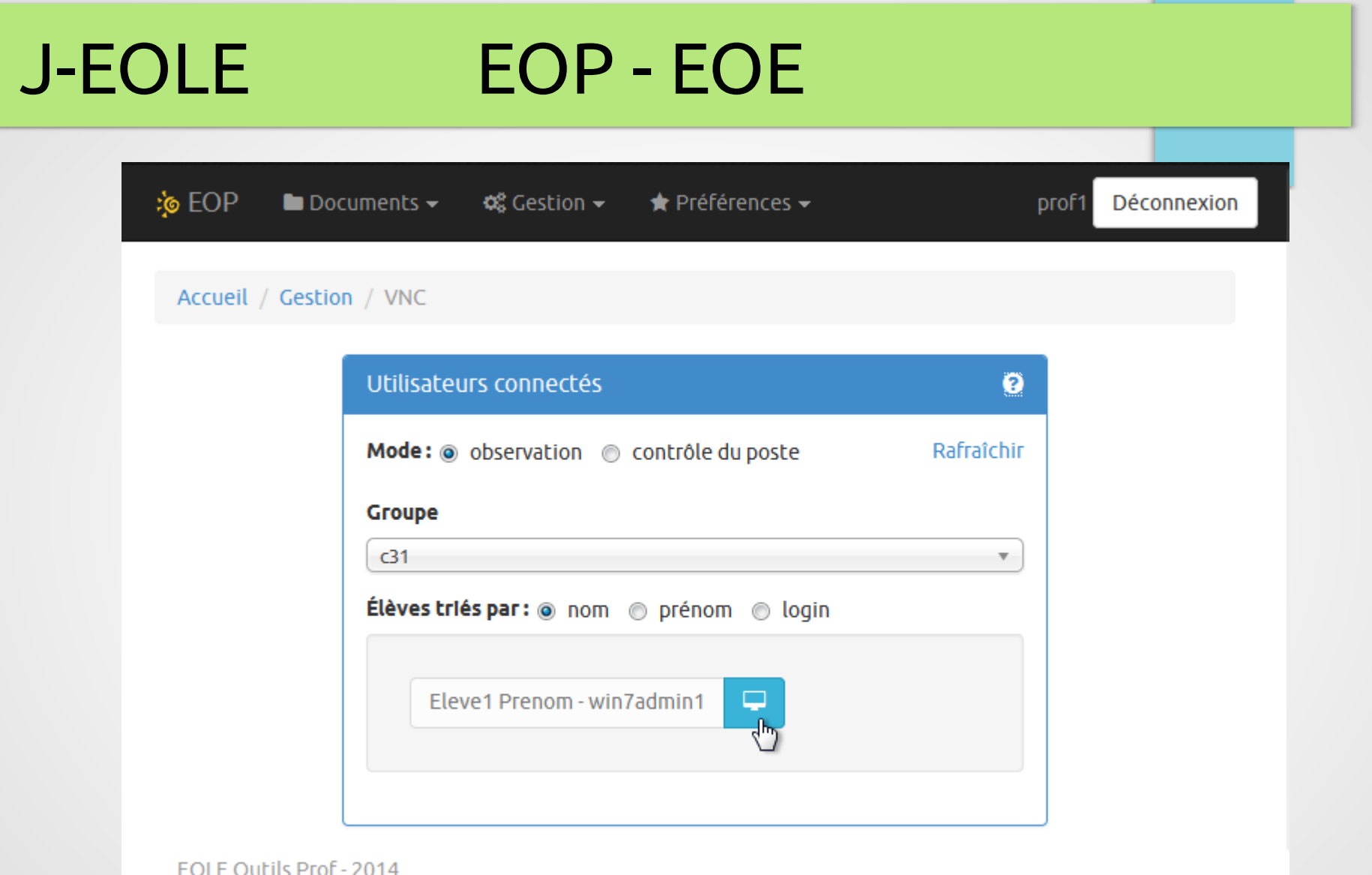

#### EOP : VNC observation du poste élève

#### J-EOLE EOP - EOE **:© EOP**  $\blacksquare$  Documents  $\blacktriangleright$  $\alpha$  Gestion  $\sim$  $\bigstar$  Préférences  $\bigstar$ prof1 **Déconnexion** Accueil / Gestion / Mot de passe Utilisateurs concernés Nouveau mot de passe Groupe to Date de naissance  $c31$ Mot de passe aléatoire © De la forme 'nom.prenom' Élèves triés par : @ nom @ prénom @ login @ Même mot de passe pour tous Mot de passe commun Sélection ..... Vider la liste Mot de passe acceptable. **Eleve1 Prenom** 7 Forcer la modification du mot de passe à la première connexion. Modifier<sup>o</sup> **EOLE Outils Prof - 2014**

**EOP : Changement mot de passe élève**

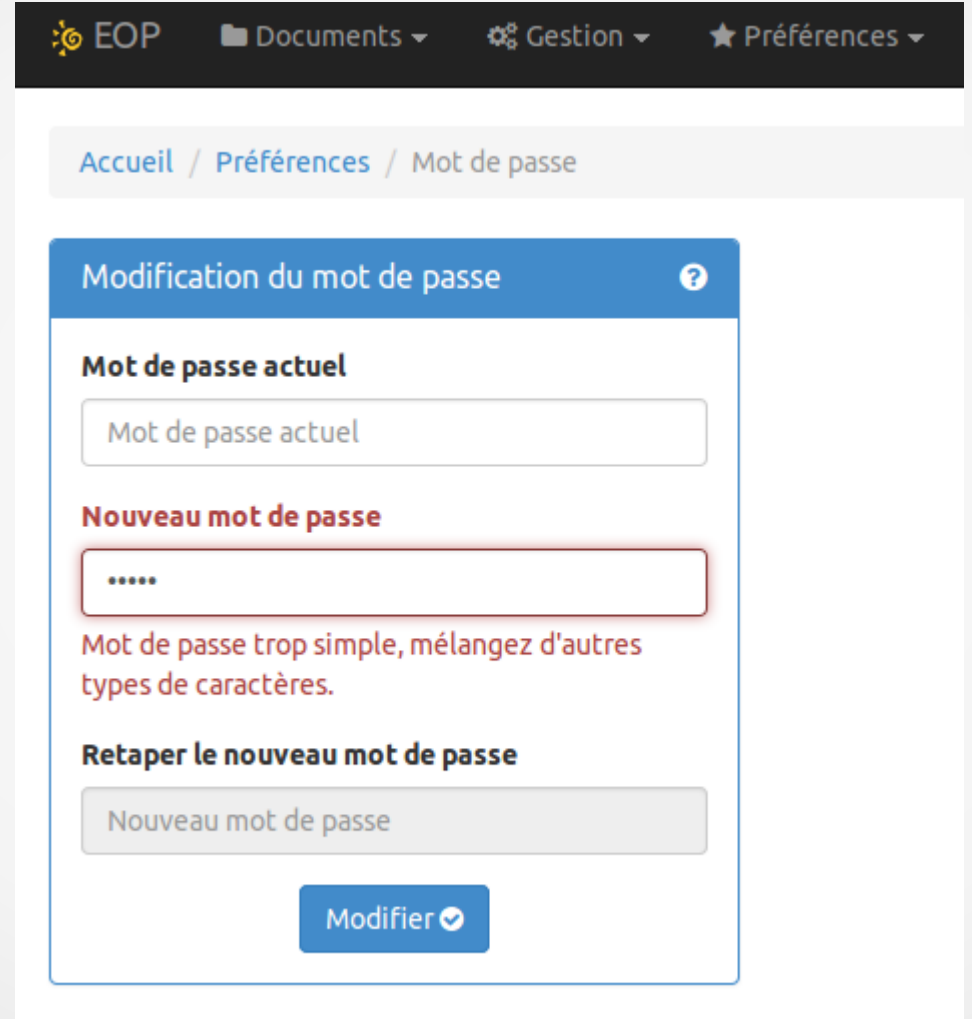

EOLE Outils Prof - 2014

#### **EOP : Changement de mot de passe**

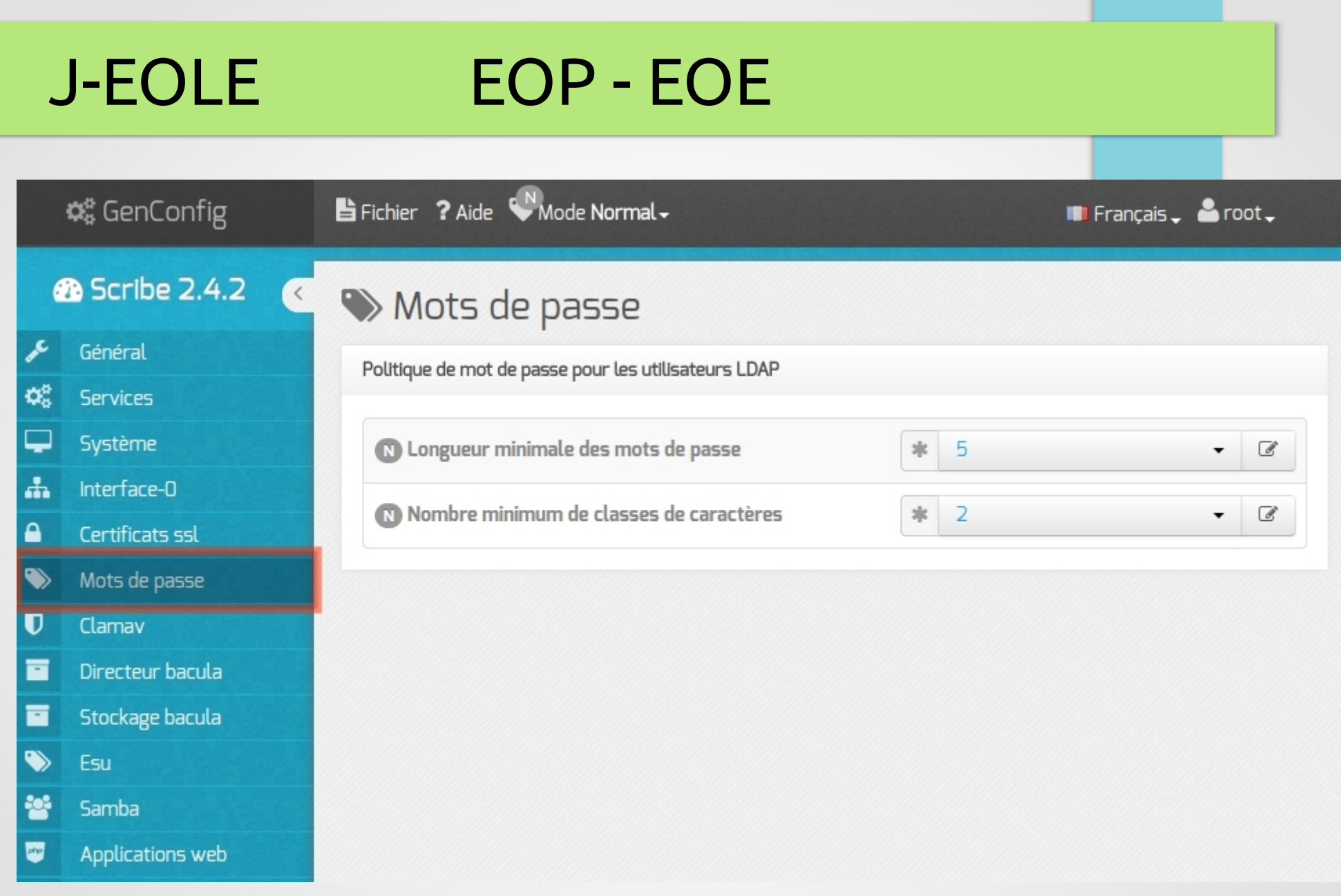

Onglet Mots de passe de Genconfig

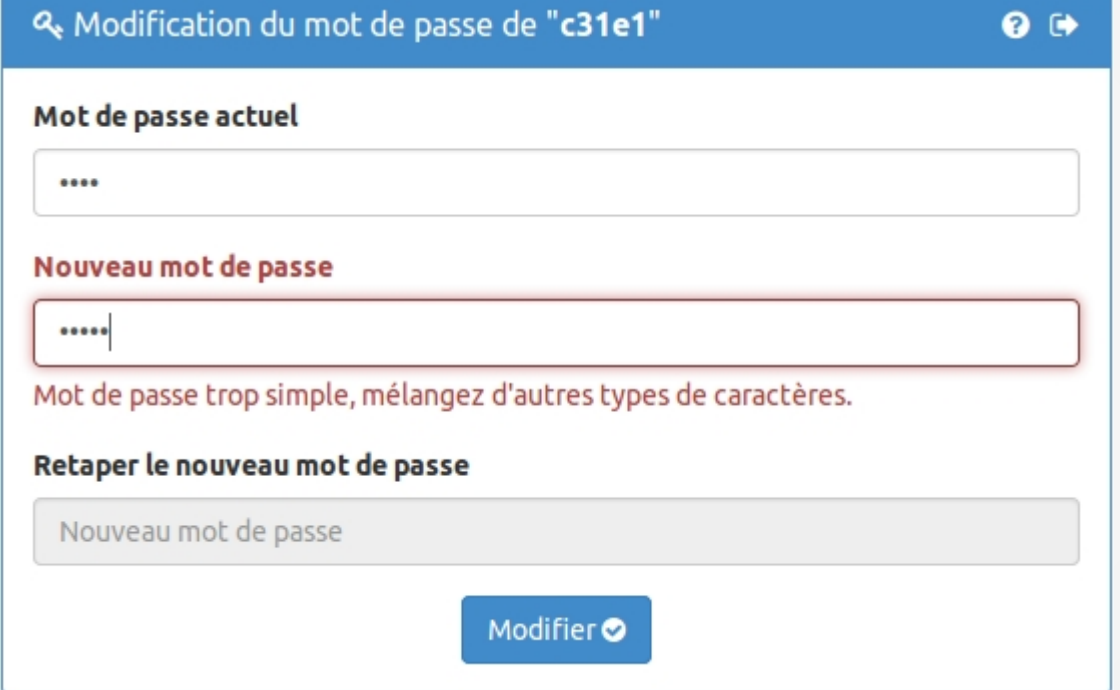

#### **EOE : Changement du mot de passe par un élève**

## J-EOLE Licence

Cette présentation est mise à disposition sous licence [Creative Commons by-nc-sa 2.0-fr](https://creativecommons.org/licenses/by-nc-sa/2.0/fr/)

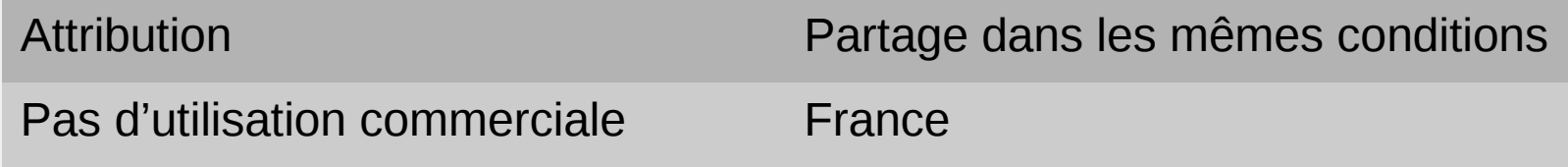

Vous pouvez obtenir une copie de la licence :

- Par internet : <https://creativecommons.org/licenses/by-nc-sa/2.0/fr/>
- Par courrier postal : Creative Commons, 444 Castro Street, Suite 900 Mountain View, California, 94041, USA